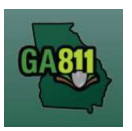

### Creating a Normal Ticket

A Normal ticket provides a communication to Georgia 811 to alert the involved facility owners or operators of the need to dig. Georgia 811 then notifies the members to locate the underground facilities in the dig site area no later than midnight on the calendar date prior to the effective date.

- The ticket expires 30 calendar days following the effective date.
- Members must respond in the Ticket Response System (PRIS) on a Normal ticket.

At the top menu bar of the ticketing system, click on *Create Ticket* to open the ticket creation screen. The ticket screen will default to a Normal ticket.

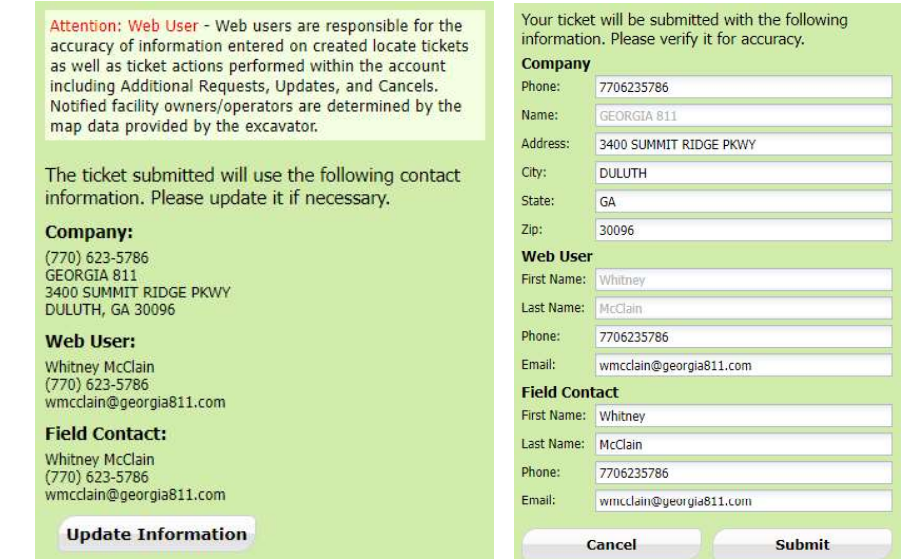

- 1. Update Information:
- **Example 11.** Update Information:<br>
 The left side panel contains your excavator information. You can make changes to this information<br>
anytime by clicking on *Update Information*.<br>
 Review and edit the necessary fields. The left side panel contains your excavator information. You can make changes to this information anytime by clicking on Update Information.
	- o Review and edit the necessary fields. (Any changes made here will be saved for the current ticket submission and any future submissions.)

Note: If the contact person changes with various tickets, you will have to update the Field Contact information with each submission as necessary.

o Click Submit to save changes.

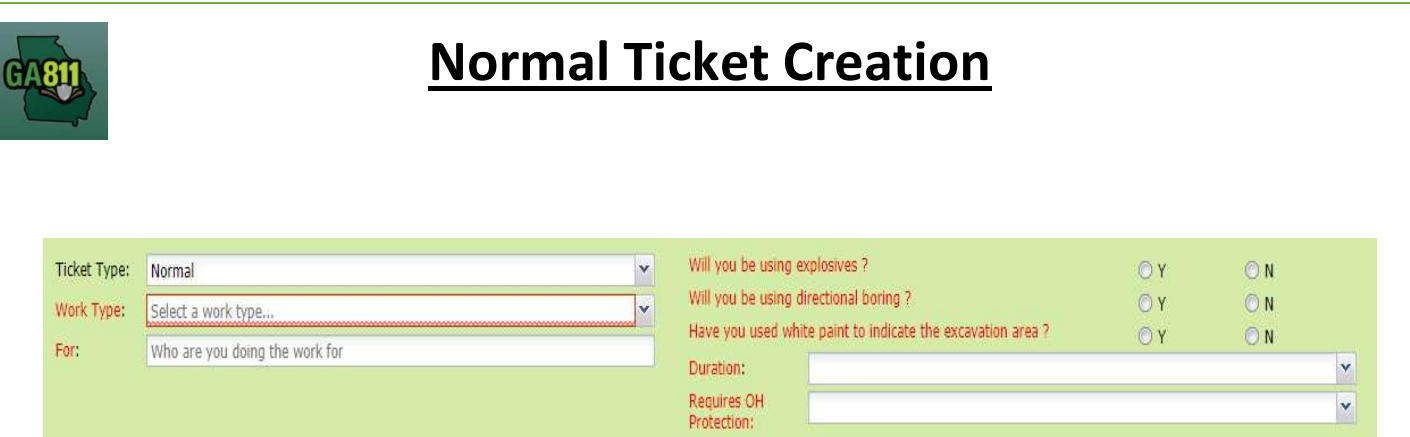

### 2. Work Type:

Select from the type of work you will be doing from the drop-down menu.

Note: You must enter all work types being performed.

Note: Demolition of a Building: Please be aware that creating a locate request will not be notification for utilities to disconnect service from the building. Each utility provider is responsible for disconnecting any services they provide to the building at your dig site. Georgia 811 encourages you to contact all utilities to make sure service is discontinued before the demolition takes place.

3. For:

- Indicate who you are doing the work for.
- 4. Will you be using explosives?
	- Select whether you will be blasting with dynamite or any other explosives.
- 5. Will you be doing directional boring?
- **Example 20 and Solution 10** and Norizontal directional drilling (i.e. under a driveway, sidewalk<br>or road).<br>**6.** Have you used white paint to indicate the excavation area?<br>**8.** Select whether the dig site is white painted Select whether you will be doing any horizontal directional drilling (i.e. under a driveway, sidewalk or road).
	- 6. Have you used white paint to indicate the excavation area?
		- Select whether the dig site is white painted, white flagged or white staked.
			- $\circ$  If Yes: Enter the number of marked areas in the #W-Lined Areas box.
	- 7. Duration:
		- Select the expected duration of the digging portion of the work from the drop-down menu.

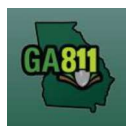

- 8. Requires Overhead Protection:
	- Select Yes if you will be working within 10 feet of any overhead high voltage power lines (a line that is carrying 750 volts or more).
		- o If Yes, enter dates for:
			-
			- **Commence On:**<br>- Select a date from the calendar and the time you need overhead protection to start.
			- - Completed By:<br>- Select a date from the calendar and the time you need overhead protection to end.

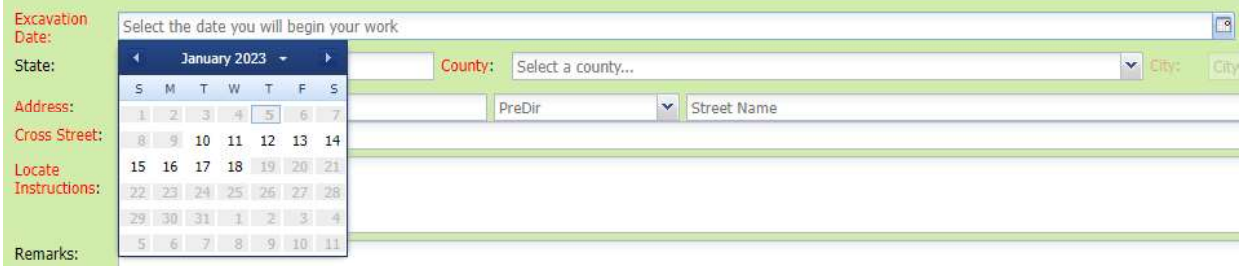

- 9. Excavation Date:
- Select the date you would like to start your work from the available *Excavation Date* window in the calendar drop-down.<br> **State**  $\begin{bmatrix} 64 & 64m\end{bmatrix}$  county:  $\begin{bmatrix} 64m\end{bmatrix}$  counts:  $\begin{bmatrix} 64m\end{bmatrix}$  counts:  $\begin{$ • Select the date you would like to start your work from the available *Excavation Date* window in the calendar drop-down.

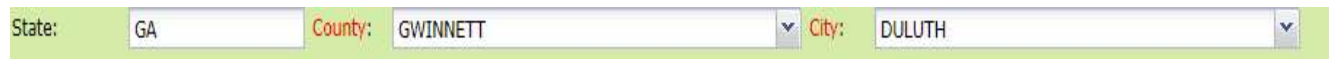

### 10. State / County / City:

- 
- The state will default to GA.<br>• Type in the name of the county. Once you start typing, the drop-down will start to list available options. Select the county from the list.
- Type in the name of the city. Once you start typing, the drop-down will start to list available options. Select the city from the list.

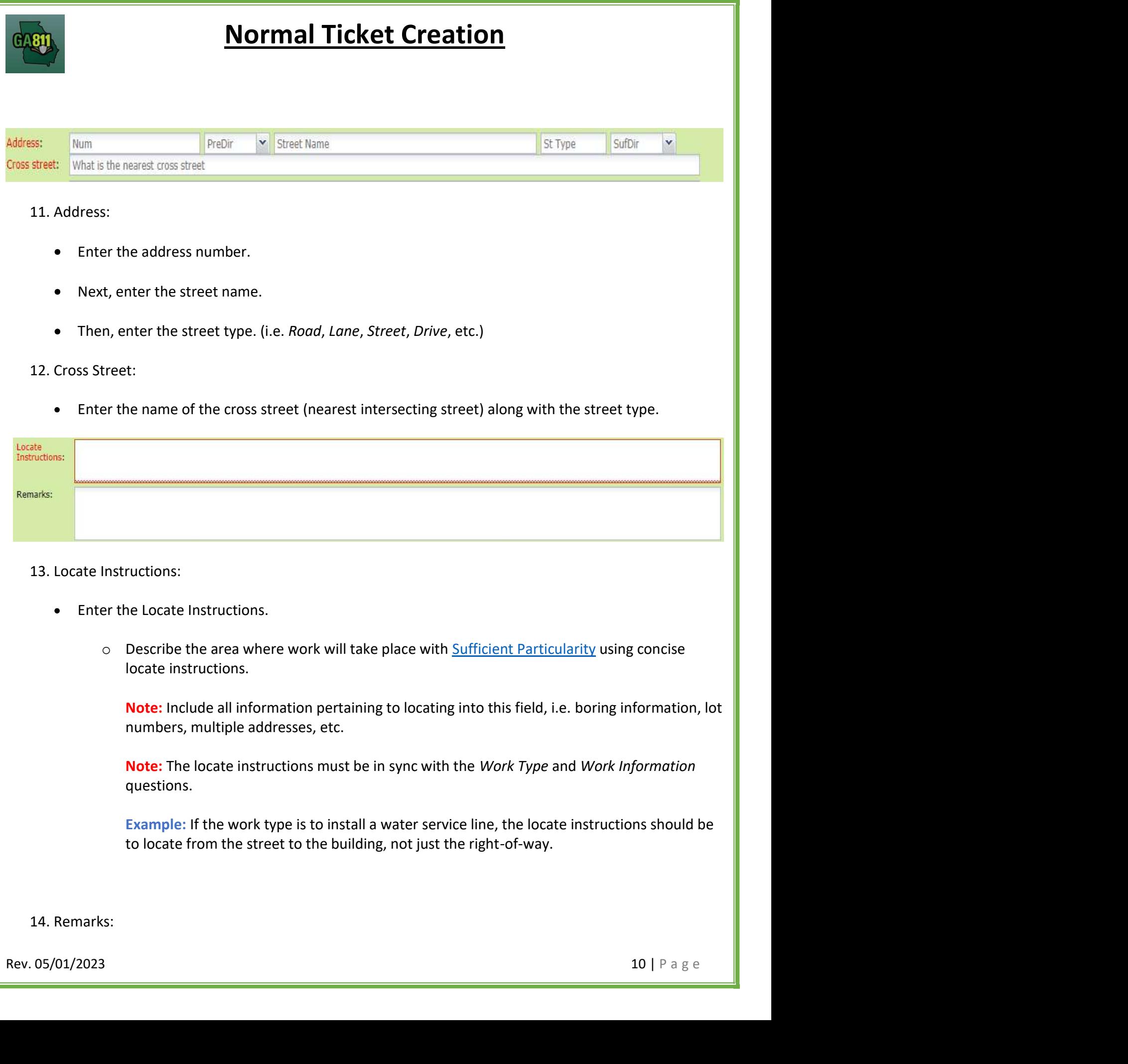

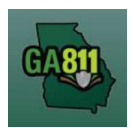

- Add any additional information you want to provide to the locators:
	- o Arrange an on-site meeting, gate codes, etc.
	- o Provide driving directions if needed.
	- o Add additional information given to describe the location of property. (i.e. GPS coordinates, name of subdivision or community, name of mall, name of office park, street alias information, name of business, etc.)
- 15. Map/Search Results:
	- Select Use Ticket to search for a location using the ticket information entered.
	- The search results will list options for the County Parcel, Intersection, Street Address In Range, Street Name, Similar Street Name, Google Results, Google Intersection.

Note: Selecting County Parcel will bring up the exact address entered.

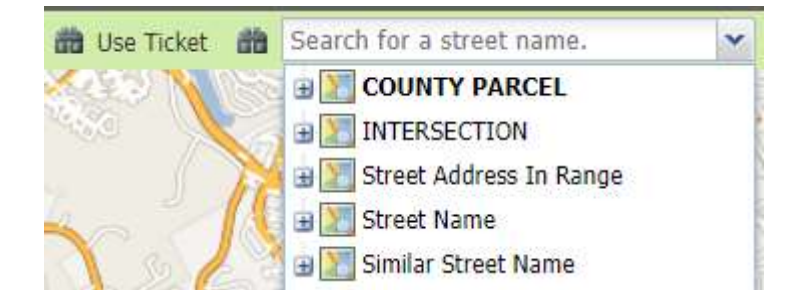

- Select the correct street or address where the work will be done using the available search results.
- Use the Mark Point, Mark Line, Mark Area or Use Selection tools to select the dig site.

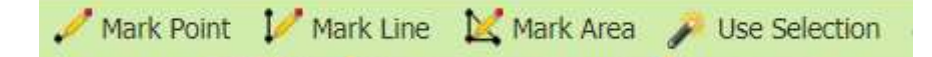

- $\circ$  Mark Point Draws a point on the map with a 200 ft. buffer.
- $\circ$  Mark Line Draws a line on the map with a 200 ft. buffer.
- $\circ$  Mark Area Draws a shape on the map with a 200 ft. buffer.
- Rev. 05/01/2023<br>
Rev. 05/01/2023<br>
Rev. 05/01/2023<br>
Rev. 05/01/2023<br>
Rev. 05/01/2023<br>
Rev. 05/01/2023<br>
Rev. 05/01/2023<br>
Rev. 05/01/2023<br>
Rev. 05/01/2023<br>
Rev. 05/01/2023<br>
Rev. 05/01/2023<br>
Rev. 05/01/2023<br>
Rev. 05/01/2023<br>  $\circ$  Use Selection – Draws a 200 ft. buffer around the selection. Note: You must double-click at the end point to release the tool and complete the drawing.

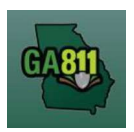

- 16. Review the Legal Dates and Times:
	- o The locate ticket becomes effective at 7:00 A.M. on (Effective On Date).
	- o The underground facilities in the dig site area should be marked by 11:59 P.M. on (Response By Date). If the members have not responded to the Ticket Response System (PRIS) by then, we will automatically send a late notice which will give them until noon on the Effective On Date to respond. At that time, if there are no visible and obvious signs of unmarked, underground utilities, you are clear to begin your work.
	- o This ticket expires on Expires On Date.
	- $\circ$  If you do not anticipate completing your excavation by then, you may update your ticket between Updateable On Date and 4:30 P.M. on the Update By Date.

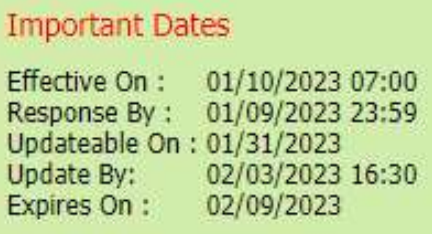

17. Submit Request:

• Click Submit to complete the ticket.

18. Reset:

• Click Reset to clear the form and start over.

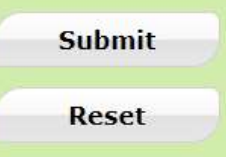

19. Ticket Number / Utility Members Notified:

Review your ticket number and list of members notified for your request.

18. Reset:<br>
• Click *Reset* to clear the form and start over.<br> **Submit**<br>
Reset<br>
19. Ticket Number / Utility Members Notified:<br>
• Review your ticket number and list of members notified for your request.<br>
Note: If you think Note: If you think an underground facility member is missing from the list of utilities, contact the Web Help Desk department at (770) 476-6050.

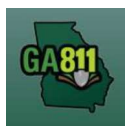

20. Do you want to enter another ticket?

- Select Yes to open a new ticket creation screen.
- Select No to return to the home page.

#### **Ticket Submitted**

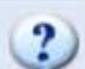

The ticket was submitted successfully.

### Your ticket number is 230208-001025

The following utilities will be notified:

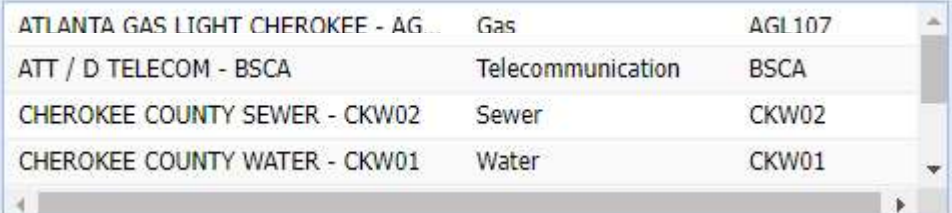

If you will be working with within 10 feet of overhead high voltage power lines, you will need to create a separate Overhead ticket.

No

Do you want to enter another ticket?

Yes

Rev. 05/01/2023<br>Rev. 05/01/2023<br>**13** | P a g e